## Apple iPhone 14 Pošta SiOL nastavitve

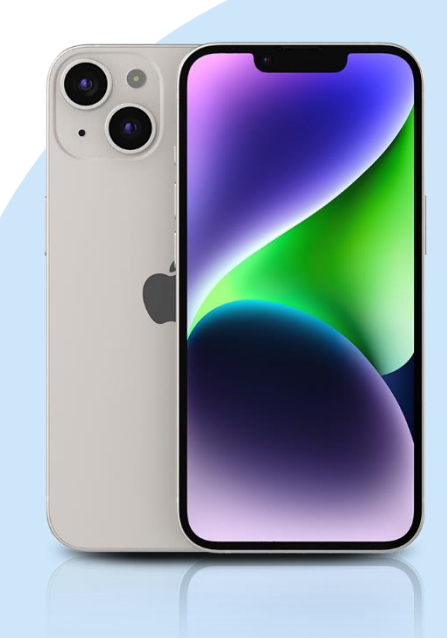

## Meni

- Settings
- Mail
	- Add Account: Other
		- Add Mail Account
			- Name: [vaše ime]
			- Email: [vaš elektronski naslov]
			- Password: [vaše geslo za SiOL]\*
			- Description: SiOL
		- **Next**
		- Izberemo IMAP
		- Name: [vaše ime]
		- Email: [vaš elektronski naslov]
		- **•** Description: SiOL
		- **·** Incoming mail server
			- Host name: pop.siol.net\*\*
			- Username: [vaše SiOL uporabniško ime]
			- Password: [vaše geslo za SiOL]\*
		- Outgoing mail Server
			- Host name: mail.siol.net\*\*
			- Username: [vaše uporabniško ime za SiOL]\*\*
			- Password: [vaše geslo za SiOL]\*\*
			- Next
		- Save
		- Izberete ustvarjeni SiOL račun
			- **Account**
			- SMTP
				- Mail.siol.net
				- Use SSL: vključeno
				- **B** Server Port: 465
- \* Nastavitve veljajo za **Pošto SiOL**. Označene podatke za druge e-naslove, preverite pri svojem ponudniku e-poštnih storitev.
- \*\* Nastavitve veljajo za **Pošto SiOL**. V primeru, da nimate pošte SiOL, nastavitve odhodnega strežnika preverite pri ponudniku svoje e-pošte (Telemach, T-2, Amis,…).

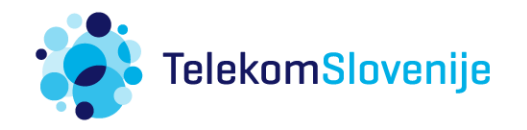